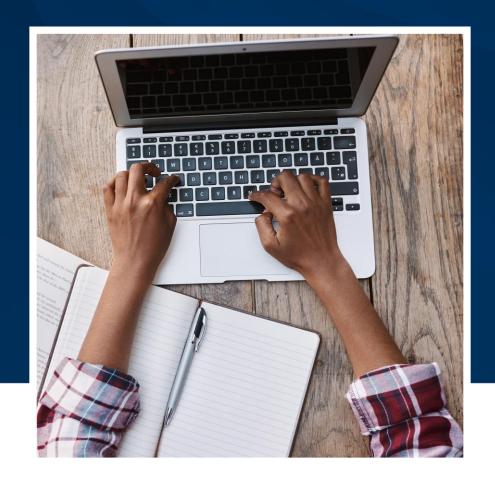

# Creating an IMA Customer ID

A step-by-step guide

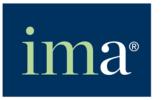

The Association of Accountants and Financial Professionals in Business

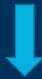

Visit IMA's website (www.imanet.org) and begin by selecting the Sign-in → tab.

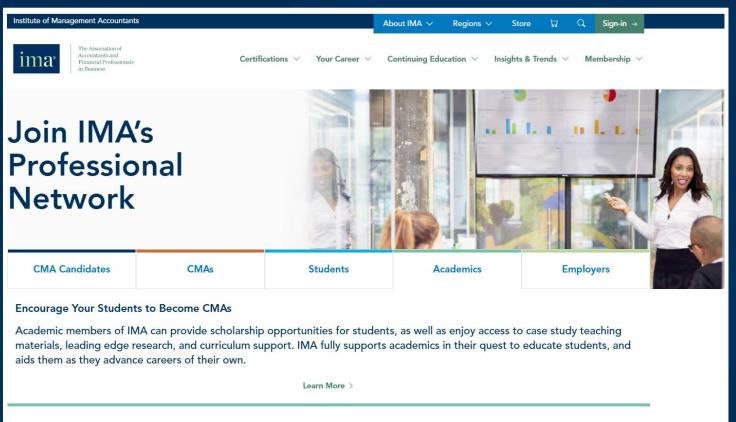

Under New users, click. Learn More >.

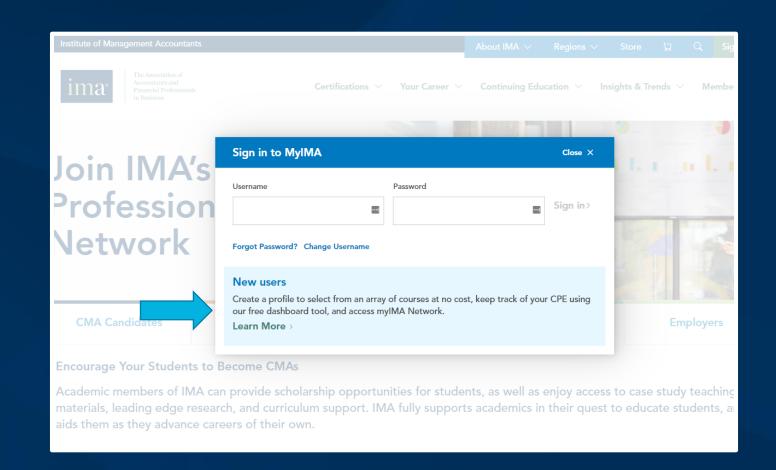

Enter your email address and click **Validate**.

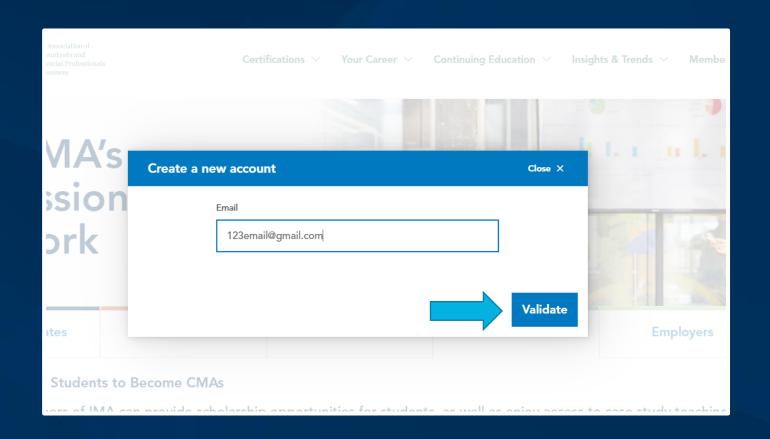

Fill in the information marked with a red asterisk(\*). Then, create your password and agree to the privacy policy, terms, and conditions. Click **Create Account**.

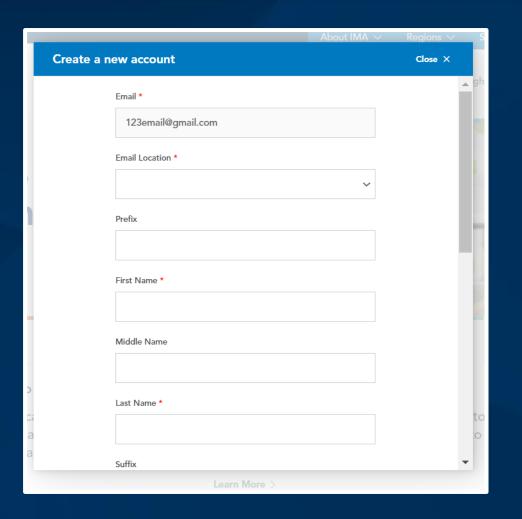

Once you are logged in, **Show V** your dashboard, then click **Profile**.

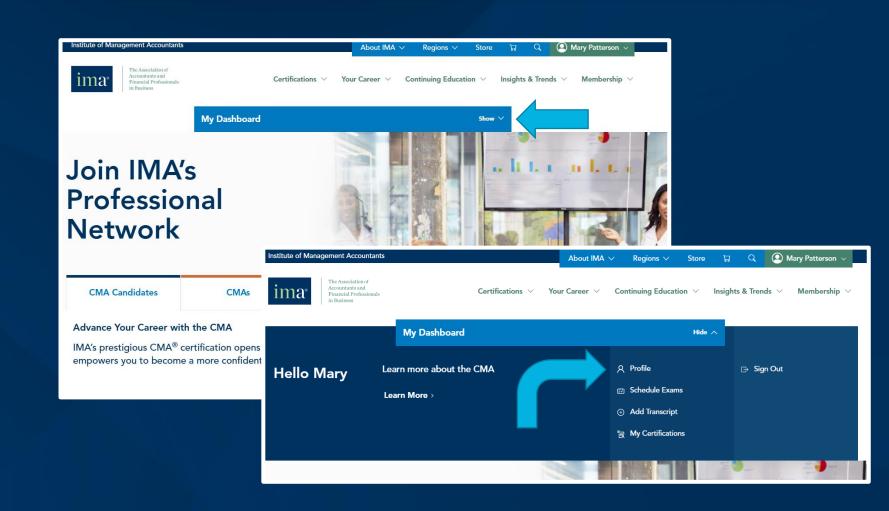

Under the *my*Profile dropdown, select My Account.

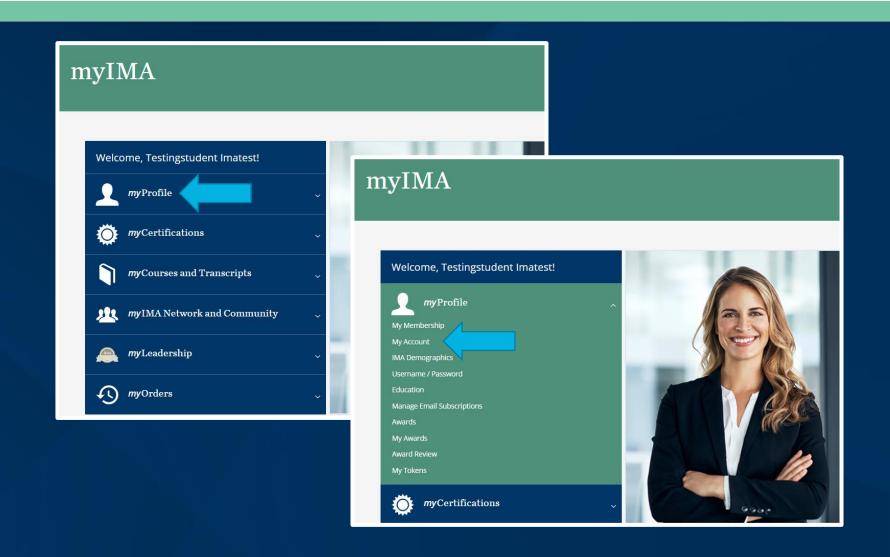

Locate your IMA Customer ID.

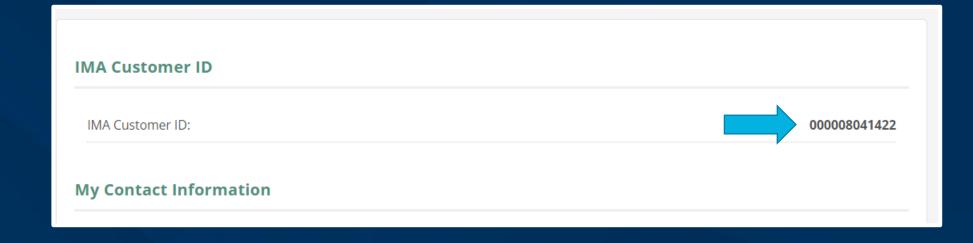

Email the following information to your professor:

- IMA Customer ID
- The email address that you used to create your IMA account
- Anticipated graduation date
- Major

For additional information or customer support, please contact: <a href="mailto:cmascholarship@imanet.org">cmascholarship@imanet.org</a>.

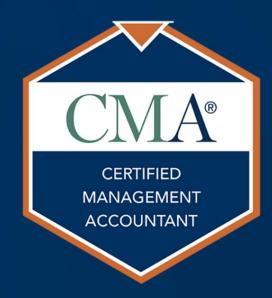